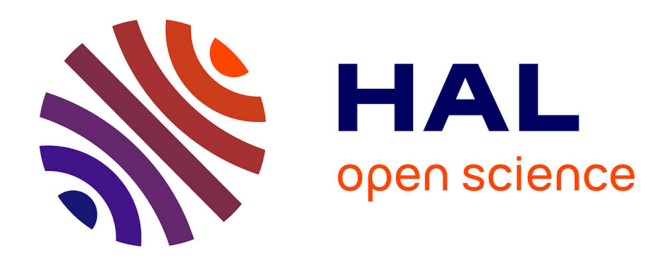

# **Visualisation et modélisation graphique en géologie : la subduction**

Roger Culos, Suzanne Dupouy, Christian Gros

# **To cite this version:**

Roger Culos, Suzanne Dupouy, Christian Gros. Visualisation et modélisation graphique en géologie : la subduction. Bulletin de l'EPI (Enseignement Public et Informatique), 1992, 66, pp.151-165. edutice-00000954ff

# **HAL Id: edutice-00000954 <https://edutice.hal.science/edutice-00000954>**

Submitted on 18 Oct 2005

**HAL** is a multi-disciplinary open access archive for the deposit and dissemination of scientific research documents, whether they are published or not. The documents may come from teaching and research institutions in France or abroad, or from public or private research centers.

L'archive ouverte pluridisciplinaire **HAL**, est destinée au dépôt et à la diffusion de documents scientifiques de niveau recherche, publiés ou non, émanant des établissements d'enseignement et de recherche français ou étrangers, des laboratoires publics ou privés.

# **VISUALISATION ET MODÉLISATION GRAPHIQUE EN GÉOLOGIE Essai sur un aspect de la tectonique des plaques : LA SUBDUCTION**

#### **Roger CULOS, Suzanne DUPOUY, Christian GROS**

Les moyens informatiques occupent une place importante en géologie pour :

- saisir et stocker des données consultables,
- construire des représentations graphiques,
- concevoir et tester des modèles explicatifs.

Les équipements nécessaires sont maintenant disponibles dans nos lycées, ouvrant la possibilité de concevoir un enseignement qui suit l'évolution des Sciences de la Terre. Ces équipements devraient servir, notamment, à conduire avec les élèves des activités permettant d'aborder les notions actuelles de géophysique et de géochimie, de passer du stade descriptif au stade explicatif et du niveau régional aux dimensions mondiales.

Trois ensembles de données et d'outils permettent de construire ces activités nouvelles :

- les **banques de données internationales** sismiques, gravimétriques, bathymétriques,
- les **logiciels** de visualisation graphique en deux et trois dimensions,
- les lo**giciels de modélisation** de structures profondes à partir d'hypothèses intégrant des informations de différentes sources.

Dans le cadre d'un projet de recherche de l'Institut National de Recherche Pédagogique (INRP), a été réuni un ensemble d'éléments nécessaires pour construire une proposition pédagogique concernant la subduction dans la mer Egée.

Notre démarche paraît réplicable sur plusieurs autres sites. Nous nous proposons de préciser les conditions d'obtention des données de références, les traitements préparatoires à leur appliquer, la production cartographique et les modèles qui peuvent être testés.

#### **LES DONNEES**

En vue de la modélisation de la subduction dans la région considérée (zone comprise entre 30° à 40°N, 20° à 30°E soit un secteur de 1000 km de côté), trois types de données ont été réunis.

Les données **bathymétriques** sont mesurées ponctuellement par bateau ; les valeurs dont nous disposons sont issues du fichier ETOPOS obtenu auprès de l'organisme américain NGSDC à partir de mesures réalisées par l'US NAVY.

Les données **gravimétriques** sont mesurées ponctuellement sur la terre ferme ou en mer et font l'objet de cartes. Les données utilisées ne correspondent pas à la valeur de g mesuré, c'est-à-dire, à l'accélération de la pesanteur, mais à la différence entre cette valeur et la valeur théorique, compte tenu de la latitude et de l'altitude, c'est **l'anomalie gravimétrique** à l'air libre. Ces données proviennent d'un fichier constitué à l'Institut Für Erdmessung (Hanovre RFA).

Les données **sismiques**, depuis longtemps répertoriées par de nombreux organismes nationaux et internationaux concernent une période de 1908 à 1985.

Chaque mesure de profondeur ou de gravimétrie est associée aux coordonnées géographiques. Le fichier des mesures ponctuelles contient les coordonnées du point et la valeur de la mesure. La répartition géographique des points de mesure dépend le plus souvent des tracés possibles : routes, trajets des bateaux et des missions réalisées dans la zone.

La densité de ces mesures est très variable. Or il ne peut-être établi de cartes de manière automatique qu'à partir de valeurs régulièrement espacées. Dans le cas de grandeurs qui varient de manière continue, il est possible d'interpoler un nouvel ensemble de valeurs ou grille. Les résultats dépendent évidemment des valeurs initiales, de la densité des mesures, du pas de la grille et des méthodes mathématiques appliquées.

En pratique le Bureau Gravimétrique International nous a communiqué des grilles :

- d'anomalie gravimétrique : pas de la grille : 6' x 10'
- de bathymétrie : pas de la grille : 5' x 5'.

Les données sismiques utiles ici sont limitées aux coordonnées du foyer, profondeur et magnitude de l'événement (échelle Richter). Nous n'avons retenu que les données de magnitude supérieure ou égale à 4,5.

#### **Supports, formats et préparation**

Outre le BGI, les laboratoires que nous avons sollicités nous ont communiqué des fichiers, dans un format ASCII, sur disquettes lisibles par un PC ou sur bandes magnétiques avec les informations nécessaires à leur transfert.

Les données sismiques mondiales sont éditées par l'US Geological Survey. Actuellement ces données sont disponibles sur des CD-ROM pour des sommes raisonnables (quelques dizaines de \$).

Les logiciels utilisés pour les traitements sont plus ou moins exigeants quant au format des données qu'ils acceptent. Indépendamment des problèmes de format, d'autres traitements sont nécessaires, notamment l'homogénéisation des deux grilles pour obtenir des documents à la même échelle, l'ajout des contours géographiques.

Le logiciel COUPER utilise les mêmes formats que SURFER et génère des fichiers au format exigé par GRAMMAG.

#### **LES LOGICIELS**

Trois logiciels correspondant aux opérations de visualisation 2D, 3D, de tracés de profils et de modélisation graphique sont utilisés ; pour en faciliter l'emploi ils sont coiffés d'un menu général intégrateur.

La chaîne des opérations est résumé par le schéma suivant :

CHAINE DE TRAITEMENT DES DONNEES DONNEES INITIALES POUR UNE REGION Données ponctuelles **BATHYMETRIQUES GRAVIMETRIOUES SISMIOLIES SURFER** GRID arille réqulière **COUPER** TOPO I **SURF PROFILS** CARTES **Blocs diagrammes Bathymétriques Bathymétriques Bathymétriques** Gravimétriques Gravimétriques Gravimétriques **Sismiques Sismiques** Sismigues Autres informations **REPRESENTATIONS DES** MODELES CALCULES **GRAMMAG** 

#### **Logiciel de traitement et de visualisation SURFER**

D'origine américaine, il fonctionne sur PC AT ou XT et sert à calculer et représenter des séries de valeurs continues sous forme de cartes ou de blocs diagrammes. Les représentations sont uniquement vectorielles, "fil de fer" désormais classique, donnant des images fixes ne tournant pas en temps réel.

Ce logiciel a été retenu car, pour notre objectif, il représente le meilleur rapport qualité-prix. Il est par ailleurs fréquemment implanté dans les laboratoires de géologie.

Il comporte plusieurs modules accessibles depuis un module intégrateur ou directement si l'espace mémoire est insuffisant.

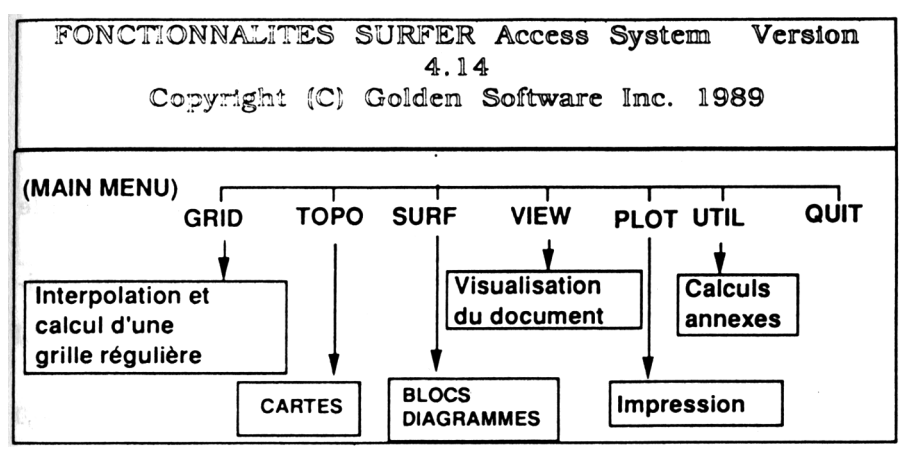

**GRID** calcule (interpole) une grille régulière à partir de données d'observation réparties irrégulièrement (document 1).

Trois méthodes d'interpolation sont proposées, les calculs s'effectuent sur un rayon donné autour de chaque point et prennent en compte un nombre maximum de points.

- "INVERSE DISTANCE" : technique de moyennage pondéré, respecte les sommets en accentuant les différences.
- "KRIGING" : technique géostatistique de calcul d'autocorrélation, respecte les sommets et n'accentue pas les différences, c'est le mode de calcul que nous avons retenu.
- "MINIMUM CURVATURE" n'accentue pas les reliefs, en lissant les données.

**TOPO** permet de visualiser sur écran ou d'imprimer à partir des données de la grille, une carte d'isovaleurs. Les valeurs des courbes sont spécifiées en donnant les valeurs minimum, maximum et l'intervalle entre deux courbes. La fréquence des courbes maîtresses (avec étiquette) peut être modifiée. De même, il est possible d'affecter des couleurs différentes à des ensembles de courbes pour différencier des zones de valeurs. Un texte (titre, légende, échelle...), un fichier de contours (côtes, rivières, villes) peuvent être superposés (documents 2 et 3).

**SURF** produit des représentations 3D à partir d'une grille. Il est possible de choisir :

- le type de projection (orthogonale ou perspective),
- l'angle de rotation par rapport à l'axe des X,

LE BULLETIN DE L'EPI VISUALISATION ET MODÉLISATION EN GÉOLOGIE

- l'angle de visée.

Comme précédemment le choix des couleurs est possible ainsi que l'adjonction d'un texte (document 4).

*D'autres modules* effectuent des calculs, configurent les périphériques et assurent l'impression sur imprimante ou traceur.

### **Logiciel de réalisation de profils COUPER**

Ecrit par R. CULOS pour les besoins de la recherche, ce programme est destiné à réaliser des profils topographiques, sismiques, gravimétriques ou autres, à partir des données contenues dans le ou les fichiers correspondants et à générer des fichiers directement utilisables par le logiciel de modélisation GRAMMAG.

Le programme COUPER travaille constamment en mode graphique : l'utilisateur peut visualiser en permanence la disposition du profil sur le fond de carte, visualiser les points de mesure, les paramètres du profil et afficher, imprimer ou tracer les résultats (document 5).

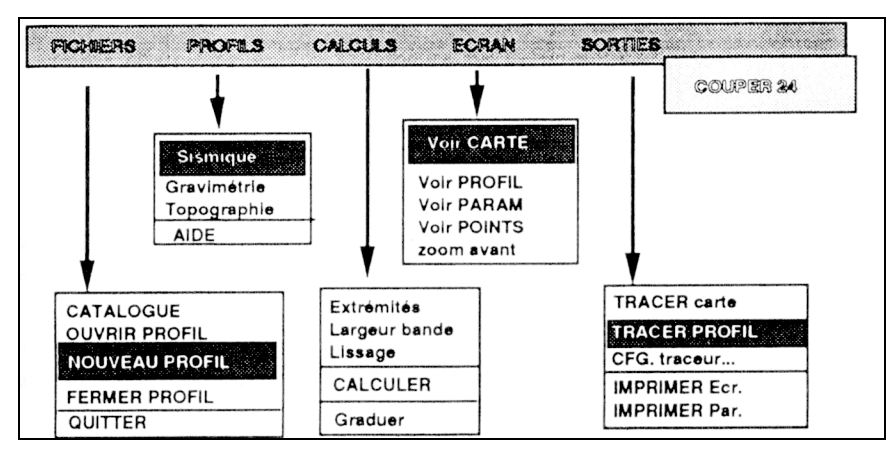

## **Logiciel de modélisation GRAMMAG**

Mis au point par Benoît de CABISSOLE pour l'USTL il permet de faire une modélisation directe en 2 dimensions.

**I OGICIEL GRAMMAG** 

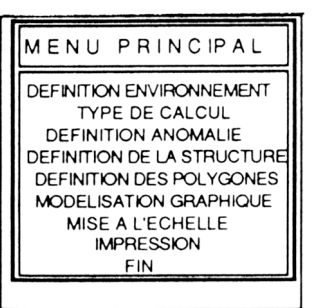

GRAMMAG calcule la réponse gravimétrique de formes polygonales et la compare à la courbe des valeurs observées le long d'un profil (ou extraites d'une grille lissée le long de ce profil).

Lors de la modélisation, les corps sont représentés par des polygones caractérisés par des contrastes de densité par rapport à une structure de référence (structure en couches de densités différentes). Les contrastes de densité sont exprimés en g/cm3 ; l'anomalie gravimétrique en mgal (document 6).

GRAMMAG génère un fichier CORPS contenant la description des polygones construits interactivement ; il est possible de créer automatiquement l'amorce de ce fichier à partir des données bathymétriques. Ceci raccourcit l'étape de modélisation et facilite le repérage sur l'écran de GRAMMAG.

#### **ORGANISATION DES ACCES A L'ENSEMBLE DES PROGRAMMES ET DONNEES : MODULE INTEGRATEUR GENERAL**

Ces trois logiciels utilisent et produisent de nombreux fichiers qu'il faut gérer de façon fiable et transparente pour les utilisateurs.

Il a été décidé d'écrire un programme qui libère l'utilisateur des problèmes syntaxiques et intègre complètement la gestion des accès aux données et aux programmes.

Les principes organisateurs en sont les suivants :

- permettre à tout utilisateur de lancer un traitement sans avoir à se préoccuper de l'organisation du disque dur,
- protéger les données initiales et les programmes,
- faciliter l'accès à des répertoires prévus pour les utilisateurs, sur disque dur ou sur disquette personnelle.

Le programme MENUGEO actuel réalise une partie de ces fonctions tout en libérant complètement l'espace mémoire pour les différentes applications. La future version permettra également de

LE BULLETIN DE L'EPI VISUALISATION ET MODÉLISATION EN GÉOLOGIE

fonctionner dans un environnement réseau et d'accroître ainsi la fiabilité de l'ensemble.

### **LA DÉMARCHE PÉDAGOGIQUE**

L'objectif est d'aborder un des aspects de la tectonique des plaques, la subduction, en donnant à l'élève l'initiative de la création des documents qui lui servent à proposer un modèle de structure lithosphérique qu'il peut ensuite tester grâce au logiciel de modélisation GRAMMAG.

Dans une première phase (2 séances de TP) l'élève peut réaliser, à l'aide du logiciel SURFER, des représentations 2D et 3D des données bathymétriques et gravimétriques. Il a l'initiative des paramètres de représentation :

- limites géographiques,
- espacements des courbes de niveau, couleur des courbes par domaine de profondeur,
- intervalles des valeurs de représentation (représentation des seules zones profondes entre –1 500 et –4 000 m, ou des seules zones peu profondes entre 0 et –1 500m, des zones à anomalies gravimétriques positives ou à anomalies négatives),
- textes et légendes de cartes,
- etc.

Plusieurs essais étant possibles, l'élève peut tirer sur l'imprimante ou sur la table traçante les documents qui lui paraissent les plus représentatifs (documents 2 et 3).

Grâce au logiciel COUPER l'élève réalise des profils bathymétriques et gravimétriques selon la direction qui lui paraît la plus significative.

La représentation cartographique des données sismiques et une coupe dans ces données permet de définir le plan de subduction (document 5).

Des données complémentaires, carte de la profondeur du Moho, vitesse des ondes sismiques permettant de déduire la densité des couches lithosphérique sont utilisées pour réaliser manuellement un modèle de la structure lithosphérique de cette zone de subduction.

Ce modèle en densité est alors testé à l'aide du logiciel GRAMMAG. L'objectif est de faire coïncider la courbe des anomalies gravimétriques calculée à partir du modèle avec la courbe des anomalies mesurées. Cet ajustement se fait en jouant sur **l'épaisseur des couches** du modèle et sur la **densité** de ces couches (document 6).

#### **CONCLUSION**

L'expérimentation de cette démarche montre, que sont possibles des transferts instrumentaux (utilisation de données multisources, de logiciels de traitements), méthodologiques (choix d'une zone, visualisations graphiques et comparaison des informations disponibles, interprétation et construction de modèles, etc.) et notionnels (connaissances en gravimétrie, mécanismes au foyer, etc.).

Le travail de mise en forme des données brutes, qui a été réalisé par notre équipe, n'est pas à refaire par chaque enseignant. Tout nouvel utilisateur peut s'appuyer sur les grilles de mesures déjà calculées, ou, s'il le souhaite, traiter ses propres données. Sur ce plan les logiciels que nous utilisons sont tout à fait ouverts. De plus, à l'exception de GRAMMAG, les logiciels ne sont pas spécifiques au travail effectué et peuvent être utilisés sur d'autres thèmes : représentations de nappes aquifères et leur évolution au cours du temps, profils de toutes sortes sur des données multisources.

Cependant, la préparation des TP par le professeur nécessite un travail sur machine pour élaborer des documents qui seront éventuellement distribués aux élèves pour accélérer certaines étapes de la démarche ou pour suppléer à toute erreur de manipulation pouvant faire perdre le travail en cours (ce qui est exceptionnel).

En ce qui concerne la prise en main des logiciels par les élèves, nous avons préféré, par prudence dans cette première expérimentation, munir chaque élève d'une fiche indiquant pour chaque TP, quelles fonctionnalités du logiciel il convenait d'utiliser et quels paramètres il était souhaitable de faire varier. On peut observer que les élèves se sont vite familiarisés avec ces logiciels bien que SURFER soit en anglais.

La séance consacrée à la modélisation est une étape assez longue à mettre en oeuvre. Il faut en effet définir interactivement les sommets des polygones qui modélisent une partie de la structure lithosphérique et le logiciel calcule l'anomalie qui en résulte. Cette étape peut être encore plus longue si les machines ne sont pas équipées de co-processeurs arithmétiques qui sont également très utiles pour accélérer très sensiblement l'élaboration et l'affichage des cartes et des blocs diagrammes.

Il convient d'ajouter, enfin, que l'utilisation de ces outils, n'est qu'un élément de la démarche qui a alterné l'utilisation des données et des logiciels avec les méthodes plus classiques d'analyse de documents papier.

Reste à vérifier si des observations similaires peuvent être faites sur d'autres sites, dans d'autres conditions. Une expérimentation plus large de cette démarche est projetée.

> Groupe INRP-TOULOUSE. Roger CULOS - Collège - BALMA Suzanne DUPOUY - Lycée St-Sernin - TOULOUSE Christian GROS - Lycée P.de Fermat - TOULOUSE

Ce thème a déjà fait l'objet d'une communication orale et d'une démonstration lors du colloque "Informatique scientifique dans l'enseignement de la Biologie et de la Géologie au lycée, les 4, 5 et 6 Juin 1991 à PARIS. Les planches 2 à 6 ainsi que certains paragraphes sont extraits de la communication écrite publiée dans les actes du colloque.

Un texte sur le même thème insistant davantage sur les aspects pédagogiques est soumis au bulletin de l'APBG (Association des Professeurs de Biologie-Géologie).

#### **Logiciels**

- GRAMMAG : B. De CABISSOLE 1989 Université de Montpellier II.
- COUPER : R. CULOS INRP TOULOUSE.
- SURFER : Golden Software.Inc. 807 14th Street P.O. Box 281 Golden. Colorado 80402. Diffusé par Geocom.

## **CD-ROM**

- Global hypocenter data base information packet: 438000 événements de -2100 à 1988.
- ISC Bulletin : informations plus complètes sur les séismes de 1964 à 1987.
- U.S Geological Survey National Earthquake information Center, Denver federal Center, Box 25046, MS 967 DENVER, Colorado 80225-0046.